## **Nama : Hamid Muhammad Jumasa Nim : 08018018**

## **Translate Hal 388-390**

## . HASIL TERJEMAHAN

## **Membuat Navigasi Interaktif dengan Dengan Menggunakan Efek Mouse**

 Selama berselancar di berbagai situs web, Anda pasti akan mengunjungi bar navigasi (atau menu) berupa tombol yang mengubah tampilan saat Anda memindahkan penunjuk mouse ke atas mereka. JavaScript memungkinkan Anda untuk membuat tombol navigasi bar yang menunjukkan efek mouseover serupa. Yang Anda butuhkan adalah dua grafis gambar yang berbeda pada setiap tombol dalam navigasi bar dan onMouseOver () dan onMouseOut () event handler di tag <a>yang mendefinisikan hyperlink yang nantinya akan datang ke setiap tombol pada menu bar. Sebagai contoh, Anda dapat menggunakan HTML pernyataannya hampir mirip untuk menampilkan menu navigasi seperti yang ditunjukkan dalam Gambar 8-5.

```
<html>
<body>
<table>
<tr>
<td width="87" height="34">
<a href="Figure8-5.htm">
<img border="0" src="images/YellowChoice1.jpg"
width="87" height="34"></a></td>
<td width="87" height="34">
<a href="Figure8-5.htm">
<img border="0" src="images/YellowChoice2.jpg"
width="87" height="34"></a></td>
<td width="87" height="34">
<a href="Figure8-5.htm">
<img border="0" src="images/YellowChoice3.jpg"
width="87" height="34"></a></td>
\langletr>
</table>
</body>
</html>
```
Dengan menggunakan gambar antara satu set mulai dan akhir hyperlink anchor tag  $\langle \langle a \rangle$  $\langle \rangle$  a $\rangle$ , Anda dapat menggunakan gambar grafis seperti yang akan Anda hyperlink teks kan. Ketika pengunjung mengklik di mana saja pada grafis gambar (tombol) di bar navigasi, browser mengambil halaman Web yang ditunjuk oleh atribut href pada tag  $\langle 2 \rangle$  yang mendahului setiap gambar. Untuk menambahkan efek mouse (juga disebut rollover a) ke bar navigasi, Anda memerlukan Web browser untuk mengubah citra grafis yang ditampilkan ketika pengunjung situs memindahkan pointer mouse di atas salah satu tombol pada menu.

Oleh karena itu, Anda memerlukan dua gambar grafis, satu untuk saat pointer mouse berada pada tombol menu dan satu untuk jika tidak. (Untuk hasil terbaik,pastikan dua gambar sekitar ukuran yang sama) Selanjutnya, Anda perlu menyatakan JavaScript. Mirip dengan yang berikut yang akan menukar gambar dengan mengubah properti gambar src dalam fungsi dokumen gambar array. (Bila Anda mengganti satu gambar dengan yang lain dalam array gambar, browser Web akan secara otomatis menampilkan layar gambar baru di tempat gambar asli di jendela aplikasi browser.)

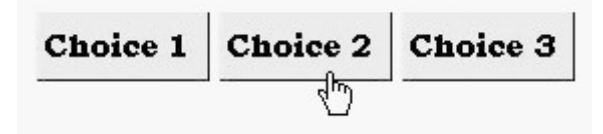

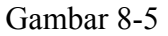

```
<script language="JavaScript">
<!--
function newImage(ImageIndex, NewButton)
{
//mengenerate pathname ke image file baru
NewButton = "images/"+NewButton+".jpg"
//substitute the new image for the existing image
document.images[ImageIndex].src = NewButton
return;
}
\frac{1}{2} -->
```

```
\langlescript\rangle
```
Pernyataan pertama di fungsi newImage () menggunakan fungsi string dalam parameter NewButton untuk menghasilkan pathname gambar browser Web untuk di tampilkan pada layar. Pernyataan kedua Fungsi ini di eksekusi kemudian nama path di ganti dengan gambar dalam properti dokumen gambar dengan nama path dari gambar baru browser untuk ditampilkan. (Nilai parameter ImageIndex meminta fungsi pada properti src dalam array untuk mengganti.) Setelah Anda menyatakan di bagian header dari fungsi-halaman web (seperti newImage ()) yang telahberubah nama mejadi path gambar, Anda hanya perlu untuk menambah peristiwa onMouseOver dan onMouseOut untuk setiap tag <a> sebagai berikut:

<table>

 $<$ tr $>$ 

```
\lttd width="87" height="34">
<a href="Figure8-3.htm" onMouseOver="newImage(0,'CyanChoice1')"
onMouseOut="newImage(0,'YellowChoice1')">
\leqimg border="0" src="images/YellowChoice1.jpg" width="87" height="34">\lt/a>/td>\lttd width="87" height="34">
<a href="Figure8-3.htm"onMouseOver="newImage(1,'CyanChoice2')"
onMouseOut="newImage(1,'YellowChoice2')">
\langleimg border="0" src="images/YellowChoice2.jpg" width="87" height="34">\langlea>\langletd>
<td width="87" height="34">
<a href="Figure8-3.htm"onMouseOver="newImage(2,'CyanChoice3')"
onMouseOut="newImage(2,'YellowChoice3')">
\langleimg border="0" src="images/YellowChoice3.jpg" width="87" height="34">\langlea>\langletd>
\langle tr \rangle</table>
```
Pengendali mouse onMouseOver memberitahukan ke browser Web untuk panggilan newImage () fungsi setiap kali pengunjung menempatkan penunjuk mouse di atas hyperlink, yaitu, atas "tombol" grafis gambar pada bar navigasi. Demikian pula, acara onMouseOut memberitahu browser Web untuk panggilan newImage () berfungsi bila pengunjung pointer mouse bergerak dari hyperlink (yaitu, gambar grafis) pada bar navigasi. Ketika Anda meninjau kode, Anda akan melihat bahwa handler onMouseOver event melewati gambar baru (cyan versus kuning) ke newImage () fungsi sementara acara onMouseOut pawang melewati gambar (kuning) asli yang ditetapkan dalam atribut src dalam tag <img> ke newImage () fungsi. Akibatnya, navigasi bar "tombol" muncul sebagaimana ditunjukkan pada Gambar 85, kecuali untuk tombol satu di mana pengunjung situs telah menempatkan penunjuk mouse, yang muncul seperti ditunjukkan pada Gambar 8-6.